# STAT 530/J530 August 23rd, 2005

Instructor: Brian Habing Department of Statistics LeConte 203 Telephone: 803-777-3578 E-mail: habing@stat.sc.edu

STAT 702/J702 B.Habing Univ. of S.C.  $\overrightarrow{100}$ 

Introduction to R R can be downloaded for free from www.r-project.org

This information and all of the code used today can be found at: http://www.stat.sc.edu/~habing/

courses/530rbigF05.html

STAT  $702/1702$  B.Habing Univ. of S.C.  $\overrightarrow{3100}$ 

## Saving Your Work

All of the data you create in a session can be saved when you quit

- Automatic if you have administrative access
- Use **Save Workspace** and **Load Workspace** (in the **.Rdata** file) otherwise.

It only saves the objects you created!

 $STAT 702/J702$  B.Habing Univ. of S.C.  $30\%$ 

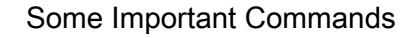

- **objects()**
- **library(MASS)**
- **help(**function name)
- **( )** indicate a mathematical grouping or arguments of a function
- **[ ]** indicate you are finding an element of a vector or matrix

4

STAT 702/J702 B.Habing Univ. of S.C. 

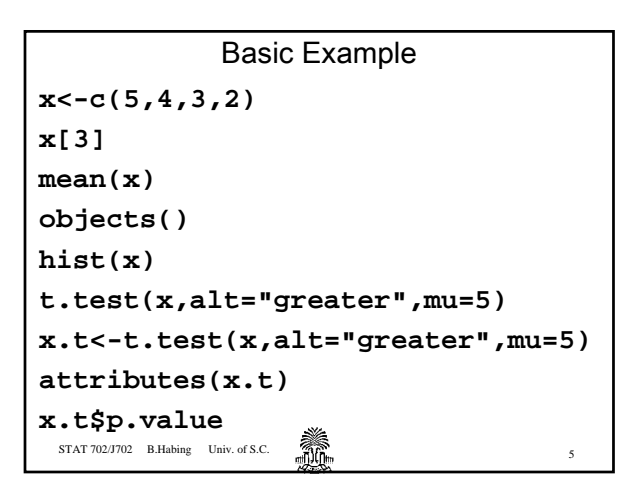

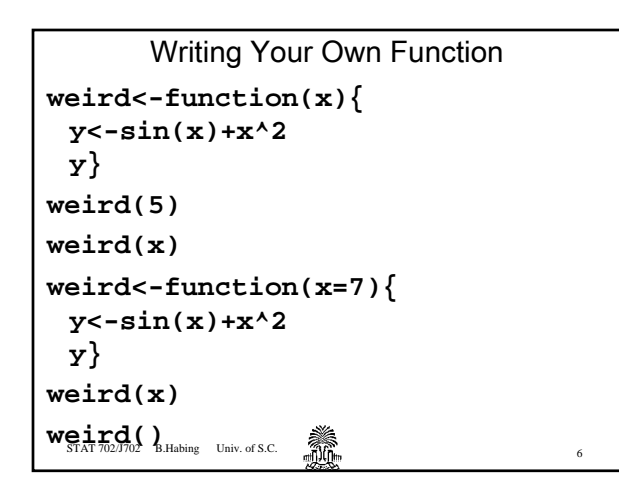

Using a Large Data Set The following code looks at the **oildata** data set from last class.

**oildata<-**

**read.table("http://www.stat.sc.edu/~habing/ courses/data/oildata.txt",header=TRUE) oildata attributes(oildata)**

 ${\bf STAT~702/J702-B.Habing~} - {\bf Univ.~of~S.C.}$ 

STAT 702/J702 B.Habing Univ. of S.C.  $\overbrace{ABB}$  8 oildata (continued) **oildata[,2] oildata[2,] oildata\$Gender oildata[oildata[,2]=='1', c("Marital","Age","Econ","Conv", "Q1")]**

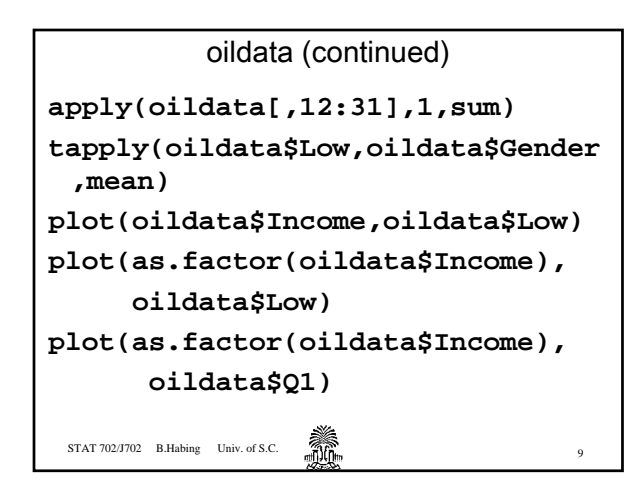

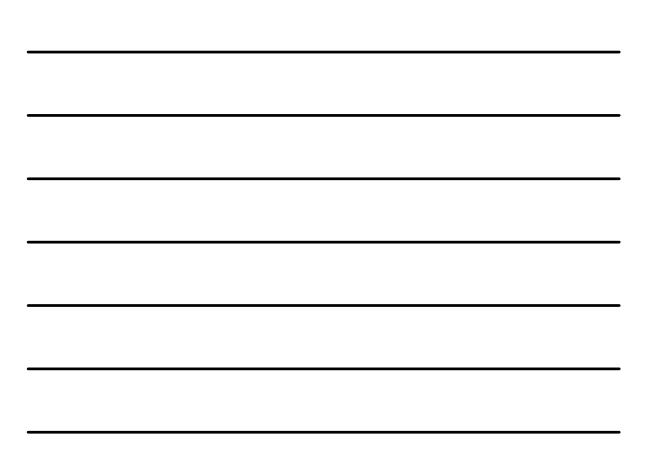

### More Complicated Example

Determine the total score for each person on Q1 to Q20 (reversing any questions that seem to need it).

Then make side-by-side boxplots of the total for each age group, with a dotted line for the overall average, and the years for the different age group showing on the x-axis.

 $STAT 702/1702$  B.Habing Univ. of S.C.  $\overbrace{300}$ 

## STAT 702/J702 B.Habing Univ. of S.C.  $\widehat{M}$ The Code For It **corvals<-cor(oildata[,12:31],oildata\$Low) posones<-(1:20)[corvals>0] negones<-(1:20)[corvals<0] sumqs<-apply(oildata[,11+posones],1,sum) + apply(6-oildata[,11+negones],1,sum) plot(as.factor(oildata\$Age),sumqs, xaxt="n") axis(side=1,at=1:5,labels=c("18-25","26- 35","36-45","46-65",">65")) lines(c(0,6),c(mean(sumqs),mean(sumqs)), lty=3)**

#### Homework

Using R, make two variables containing the ratings of "Low Energy Use", one for males and one for females.

Conduct a two sample t-test to see whether there is a difference between the genders and check the assumptions using a q-q plot. Summarize your results.

STAT 702/J702 B.Habing Univ. of S.C.  $\overrightarrow{m}$ Hint: **t.test(x,y)qqnorm(x)qqline(x)**